## **Alice Adventure**

**Regole del Gioco (v1.5 - 11/02/2016)**

## **1. Panoramica**

L'obiettivo è ottenere una combinazione vincente su una linea vincente sui rulli.

**Specifiche del gioco:**

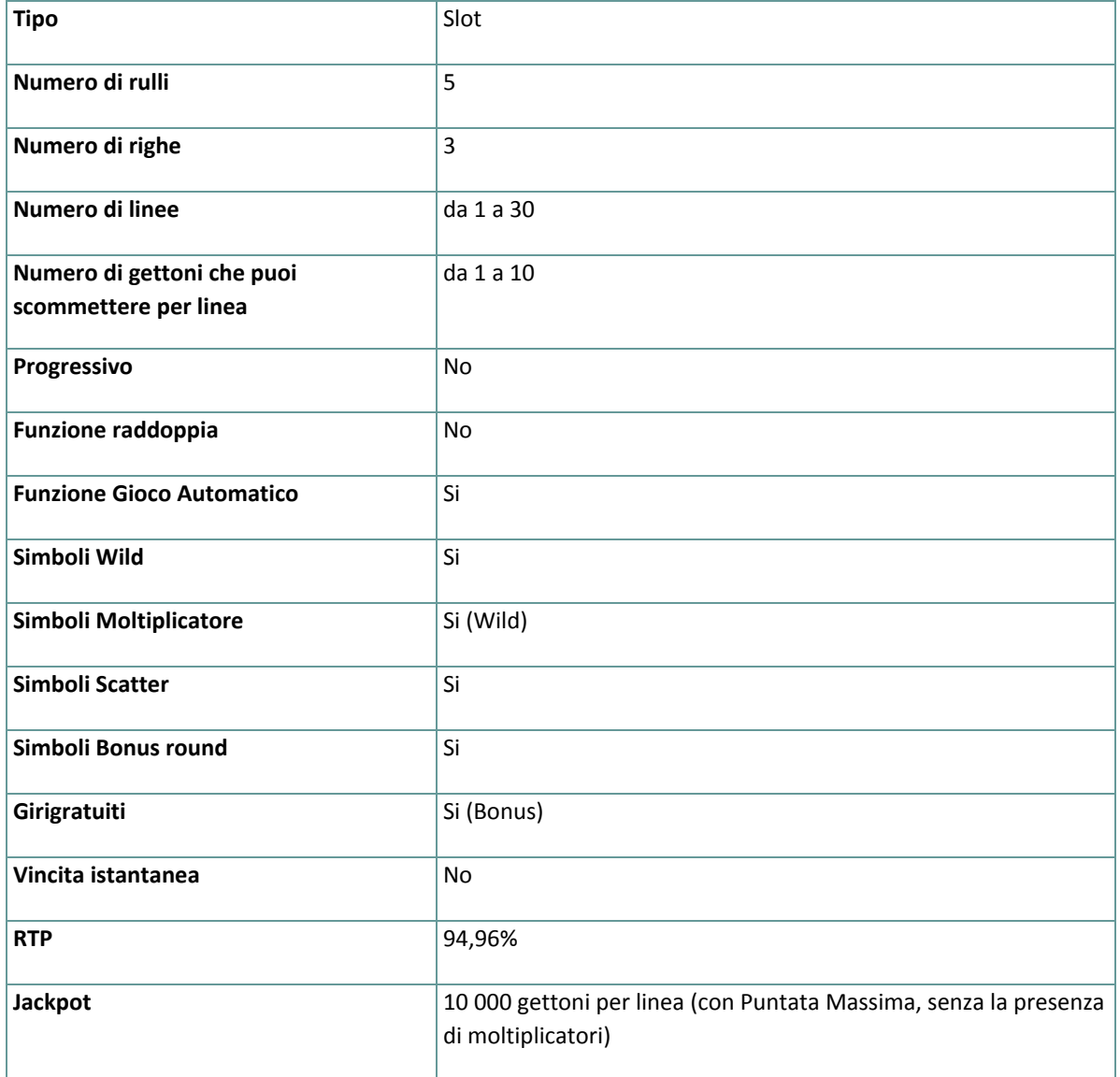

Verrai disconnesso dal gioco in caso di inattività per un numero di minuti consecutivi specifico (che varia a seconda della giurisdizione); la funzione di recupero della sessione salverà l'avanzamento del gioco in modo che, al caricamento successivo della partita, potrai proseguire dal momento dell'interruzione. In caso di difficoltà tecniche legate alla perdita della connessione con il server di gioco, la partita in corso viene salvata automaticamente e sarà quindi ricaricata alla connessione successiva con il server di gioco. Non sarà possibile connettersi nuovamente al server di gioco per i primi 30 secondi dopo la disconnessione. **Nota**: in caso di malfunzionamento, saranno annullati tutti i pagamenti e tutte le giocate; viene annullata qualsiasi puntata non ancora accettata e vengono restituite le somme puntate per le scommesse non ancora definite.

# **2. Come Giocare**

**Nota:** se non hai abbastanza denaro per giocare, la scommessa può essere impostata sull'importo minimo selezionabile tramite la finestra di dialogo di avviso.

Tutte le linee vincenti pagano da sinistra a destra. Le vincite su linee differenti selezionate sono tutte aggiunte. Solo la più alta combinazione vincente su ogni linea selezionata viene pagata. Le vincite ottenute dai giri gratuiti vengono aggiunte alla vincita totale.

### **2.1. Versione Flash**

**Nota**: Sulla barra delle informazioni che si trova sotto i pulsanti principali del gioco, puoi visualizzare la tua PUNTATA attuale, il tuo SALDO e le tue VINCITE attuali, nella tua valuta. Per giocare, segui i seguenti passi:

- **1.** Utilizza il pulsante **Seleziona il valore del gettone** per scegliere il valore di un gettone. Il pulsante **seleziona il valore del gettone** è posizionato nella parte inferiore sinistra della schermata del gioco principale e mostra il valore del gettone selezionato al momento.
- **2.** Usa il pulsante **PUNTATA PER LINEA** per scegliere l'importo del gettone che vuoi puntare su ogni linea attiva.
- **3.** Usa il pulsante **LINEE** per scegliere il numero di linee attive.
- **4. Nota**: L'importo attuale puntato, nella tua valuta, è mostrato nel riquadro **PUNTATA**.
- **5.** Clicca **GIRA** per piazzare la puntata e girare i rulli una volta. Puoi cliccare il pulsante **MASSIMA PUNTATA** per piazzare la puntata massima (massimo numero di gettoni per linea) per il valore del gettone attualmente selezionato e girare i rulli una volta.

L'importo totale vinto, nella tua valuta, secondo la tabella dei pagamenti, è mostrato nel riquadro **VINCITE**. Per ogni combinazione vincente, l'importo vinto è quello mostrato nella tabella dei pagamenti per quella combinazione vincente moltiplicato per il valore del gettone e per la puntata per linea.

## **2.2. Versione per dispositivi mobili**

**Nota**: Puoi visualizzare la tua Puntata totale e il Saldo, nella tua valuta, nella parte inferiore sinistra della schermata principale del gioco. Puoi visualizzare il Credito attuale, in gettoni, e la Vincita attuale nella parte inferiore destra della schermata principale del gioco.

Per giocare, segui i seguenti passi:

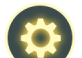

1. Tocca **per andare al menu impostazioni e impostare la tua puntata totale selezionando i seguenti** elementi:

- **○** il **valore del gettone**: a destra dell'attuale valore del gettone, tocca **+** per selezionare un valore del gettone più alto oppure tocca **-** per selezionare un valore del gettone più basso
- **○** il numero di gettoni **puntato** per linea: a destra del numero attuale di gettoni puntati per linea, tocca + per selezionare un numero più alto di gettoni per linea o tocca – per selezionarne uno più basso
- **○** il numero di **linee**attive: a destra del numero attuale di linee attive, tocca + per selezionare un numero di linee attive più alto o – per selezionarne uno più basso
- **2. Nota:** La puntata totale, in gettoni, è mostrata nel menu impostazioni, nel riquadro **Puntata Totale**.

**3.** Sul lato destro della schermata principale, clicca il tasto Gira per girare i rulli una volta. L'importo totale vinto, in gettoni, secondo la tabella dei pagamenti, viene visualizzato nella finestra popup **Vincite**. L'importo totale vinto, nella tua valuta, è mostrato in basso a destra nella schermata principale di gioco nel campo **Vincite**. Per ogni combinazione vincente, l'importo vinto, nella tua valuta, è quello mostrato nella tabella dei pagamenti per quella combinazione vincente moltiplicato per il valore del gettone.

# **3. Funzioni e simboli speciali**

## **3.1. Rulli Wild**

Questo simbolo appare soltanto durante i giri gratuiti e può sostituire qualsiasi altro simbolo eccetto i simboli moltiplicatore Wild, Scatter e Bonus; quando appare questo simbolo rimane durante i giri gratuiti. **Nota:** Più di un simbolo Wild Reel può apparire durante i giri gratuiti.

### **3.2. Alice Wild**

Sostituisce ogni simbolo eccetto i simboli rullo Wild, moltiplicatore Wild, Scatter e Bonus.

#### **3.3. Moltiplicatori Wild**

I simboli moltiplicatore **Wild** sostituiscono ogni simbolo eccetto i simboli Alice Wild, rullo Wild, Scatter e Bonus. Il numero mostrato sul simbolo moltiplicatore moltiplicherà le vincite per linea.

Se sono presenti più simboli moltiplicatore in una linea vincente attiva, il totale moltiplicatore verrà calcolato moltiplicando i numeri mostrati sui simboli moltiplicatore Wild.

**Esempio**: In una combinazione da tre simboli dove un simbolo è un simbolo normale e due simboli sono X2, il moltiplicatore totale è X4.

#### **3.4. Simboli Scatter**

I simboli Scatter pagano ovunque nei rulli, secondo la tabella dei pagamenti.

#### **3.5. Bonus**

Tre o più simboli Bonus ovunque sui rulli pagano con 5, 8 o 15 giri gratuiti (a seconda della scelta del giocatore durante il round bonus) nel gioco base e nei giri gratuiti.

**Nota**: Durante i giri gratuiti non potrai cambiare il valore del gettone. Il Bonus può essere vinto durante i giri gratuiti.

Una volta iniziato il round Bonus il giocatore deve scegliere i giri gratuiti desiderati tra:

- 5 Giri gratuiti con un moltiplicatore 6X
- 8 Giri gratuiti con un moltiplicatore 3X
- 15 Giri gratuiti con un moltiplicatore 1X

Questi moltiplicatori vengono applicati solo sui giri gratuiti specifici.

**Nota:** I round Giri Gratuiti vinti con il round Bonus sono giocati con le stesse linee, puntate per linea e valore del gettone del round che ha avviato i giri gratuiti; durante i giri gratuiti non potrai cambiare il valore del gettone. Il Bonus può essere vinto senza limiti durante i giri gratuiti, quando tre o più simboli Bonus appaiono impilati sui rulli. Il moltiplicatore scelto all'inizio dei giri gratuiti è valido soltanto per quei giri gratuiti specifici.

Qualsiasi Bonus vinto durante i giri gratuiti verrà aggiunto a una 'pila' di simboli collezionati; nella versione Flash la pila è mostrata sul lato sinistro della schermata di gioco, nella versione Mobile il numero dei simboli nella pila è mostrato nel lato in alto a destra della schermata di gioco.

Il simbolo Rullo Wild può apparire su ogni rullo ma soltanto durante i giri gratuiti. Quando appare un simbolo Rullo Wild si estenderà e rimarrà finché non termineranno i giri gratuiti di quel tipo.

Il simbolo Rullo Wild può apparire su ogni rullo e può essere attivo più di un simbolo Rullo Wild allo stesso tempo; sostituisce ogni simbolo eccetto i simboli moltiplicatori Wild, Scatter e Bonus.

Se vengono vinti giri gratuiti durante i giri gratuiti i rulli espansi vengono resettati quando ogni tipo di giro gratuito viene completato.

Dopo aver completato i Giri gratuiti ed essere tornato alla schermata di gioco normale, le vincite vengono aggiunte all'importo finale.

## **4. Funzione Gioco automatico**

L'impostazione del limite di perdita permette lo stop della funzione gioco automatico quando il limite selezionato più le vincite cumulative meno le puntate cumulative è meno di 0.

**Nota**: La funzione gioco automatico non avvia automaticamente i round bonus o i giri gratuiti – è richiesto un input del giocatore.

## **4.1. Versione Flash**

Clicca il pulsante **GIRO AUTOMATICO** per aprire la finestra IMPOSTAZIONI GIRO AUTO dove potrai impostare la funzione del gioco automatico.

Nella finestra IMPOSTAZIONI GIRO AUTO, potrai impostare le seguenti opzioni:

- **Limite di perdita** inserisci un numero per il valore del limite di perdita o utilizza i pulsanti delle frecce destra/sinistra per selezionare un numero per il valore del limite di perdita
- **Interrompi se la VINCITA raggiunge** per abilitare questa funzione, clicca il pulsante a sinistra e poi inserisci un numero per il valore della VINCITA o utilizza le frecce destra/sinistra per selezionare un valore per la VINCITA; per disattivare l'impostazione clicca nuovamente sul pulsante a sinistra
- **Interrompi se vinci il JACKPOT** (solo per i giochi con Jackpot progressivo o con uno specifico valore disponibile del Jackpot) – per abilitare questa funzione, clicca il pulsante sul lato sinistro; cliccalo di nuovo per disabilitare
- **Numero di GIRI AUTOMATICI da giocare** Utilizza i pulsanti frecce destra e sinistra per selezionare il numero di giri automatici

Clicca START per chiudere la finestra IMPOSTAZIONI GIRO AUTOMATICO e avvia la funzione giro automatico con l'attuale puntata selezionata e il numero di giri automatici o clicca ANNULLA per chiudere la finestra senza dare avvio alla funzione gioco automatico.

Clicca il pulsante xx/yy **STOP** per fermare la funzione gioco automatico in qualsiasi momento ; xx rappresenta il numero restante di giri automatici e yy rappresenta il numero di giri automatici da giocare che hai selezionato nella finestra IMPOSTAZIONI GIOCO AUTOMATICO.

## **4.2. Versione per dispositivi mobili**

Per impostare il **Giro automatico**, vai al menu impostazioni e scorri verso il basso fino alla sezione del Gioco automatico.

Nella sezione Gioco Automatico, puoi impostare quanto segue:

- **Numero di giri automatici da giocare** A destra dell'attuale valore del **Giro Automatico**, clicca **+** per selezionare un valore più alto o clicca **-** per selezionarne uno più basso
- **Limite di perdita**:
	- a destra del valore del limite del credito corrente, tocca **+** per selezionare un valore più alto o  per selezionare un valore più basso
	- tocca il valore del limite del credito corrente, usa il tastierino numerico sullo schermo per inserire il valore e poi conferma la tua selezione; tocca la X per chiudere il tastierino numerico sullo schermo senza confermare l'immissione
- **Interrompi se la vincita raggiunge** per attivare questa impostazione, tocca il pulsante a sinistra (toccandolo ancora una volta disattiverai l'opzione) e potrai:
	- a destra del valore del limite della Vincita corrente, clicca **+** per selezionare un valore più alto o clicca **-** per selezionare un valore più basso
	- tocca il valore limite della Vincita corrente, utilizza il tastierino numerico dello schermo per inserire un valore e poi conferma la tua selezione; tocca X per chiudere il tastierino numerico dello schermo senza confermare
- **Interrompi se vinci il JACKPOT** (solo per i giochi con i Jackpot progressivi o con uno specifico valore disponibile del Jackpot); per attivare l'impostazione, tocca il pulsante a sinistra; tocca nuovamente il pulsante per disattivare l'opzione

Per avviare il **Gioco Automatico** utilizzando la puntata attuale, clicca **ATTIVA**. Per interrompere la funzione **Gioco**

**Automatico** in qualsiasi momento, sulla schermata principale del gioco tocca .

**Nota**: il numero rimanente di giri automatici è mostrato nella parte centrale inferiore dello schermo.

# **5. Altri pulsanti di gioco**

## **5.1. Versione Flash**

Sono disponibili i seguenti pulsanti:

- *i* clicca per aprire la tabella dei pagamenti dove puoi vedere:
	- informazioni sul pagamento per le combinazioni vincenti, in gettoni
- informazioni sulle eventuali funzioni speciali o sui simboli speciali con i relativi pagamenti o i premi specifici
- le linee di gioco
- **STOP** (disponibile solo quando i rulli girano) clicca questo pulsante per fermare velocemente i rulli
- **SALTA** (disponibile durante l'animazione delle vincite) clicca questo pulsante per saltare le animazioni delle vincite
- pulsante **opzioni del gioco** nell'angolo in alto a destra dello schermo del gioco, clicca il simbolo **chiave inglese** per aprire la finestra delle opzioni di gioco dove puoi spostare i cursori per gestire le vincite, il gioco e i suoni di background o il volume generale; clicca SALVA per chiudere la finestra delle opzioni e salvare qualsiasi cambiamento o clicca ANNULLA per chiudere la finestra delle opzioni senza salvare
- pulsante **suono** nell'angolo in alto a destra dello schermo, clicca il simbolo **altoparlante** per attivare i suoni del gioco
- pulsante**regole** nell'angolo in alto a destra dello schermo, clicca **?** per visualizzare regole dettagliate del gioco in una nuova finestra del browser
- pulsante**cronologia** (solo in modalità reale) nell'angolo in alto a destra dello schermo, clicca il simbolo **orologio** per visualizzare la cronologia
- pulsante**chiudi** nell'angolo in alto a destra dello schermo del gioco, clicca **X** per chiudere il gioco
- pulsante**schermo intero** nell'angolo in alto a destra della schermata di gioco, clicca il pulsante accanto alla **X** per andare in modalità schermo intero; per uscire dalla modalità schermo intero, clicca il pulsante di nuovo o premi ESC sulla tua tastiera
- **INDIETRO** quando sei nella tabella dei pagamenti, clicca **INDIETRO** per tornare alla schermata principale del gioco

## **5.2. Versione per dispositivi mobili**

Sono disponibili i seguenti pulsanti:

- sulla schermata principale, tocca il tasto **Home** per chiudere il gioco e aprire la home del sito nella stessa finestra del browser

- sulla schermata principale, tocca il pulsante **Info** per aprire la tabella dei pagamenti dove puoi

visualizzare:

- informazioni sul pagamento per le combinazioni vincenti, in gettoni
- informazioni sulle eventuali funzioni speciali o sui simboli speciali con i relativi pagamenti o i premi specifici

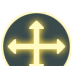

● le linee di gioco e le regole sintetiche del gioco

- sullo schermo principale, tocca il pulsante **Schermo intero** per visualizzare la finestra di gioco in modalità schermo intero; tocca di nuovo per tornare alla modalità normale

- nel menu impostazioni, tocca il pulsante **Orologio** per visualizzare la cronologia del gioco

 $\bigcirc$ 

- nella tabella dei pagamenti, tocca il pulsante **Regole** per visualizzare dettagliate regole del gioco in una nuova finestra del browser

- nel menu impostazioni o nella tabella dei pagamenti, tocca questo pulsante per tornare alla schermata principale

C

- tocca questo pulsante per confermare e chiudere qualsiasi finestra di dialogo mostrata durante il gioco

- tocca questo pulsante per attivare il suono generale del gioco (puoi anche andare al menu impostazioni e impostare i Suoni su on o off)